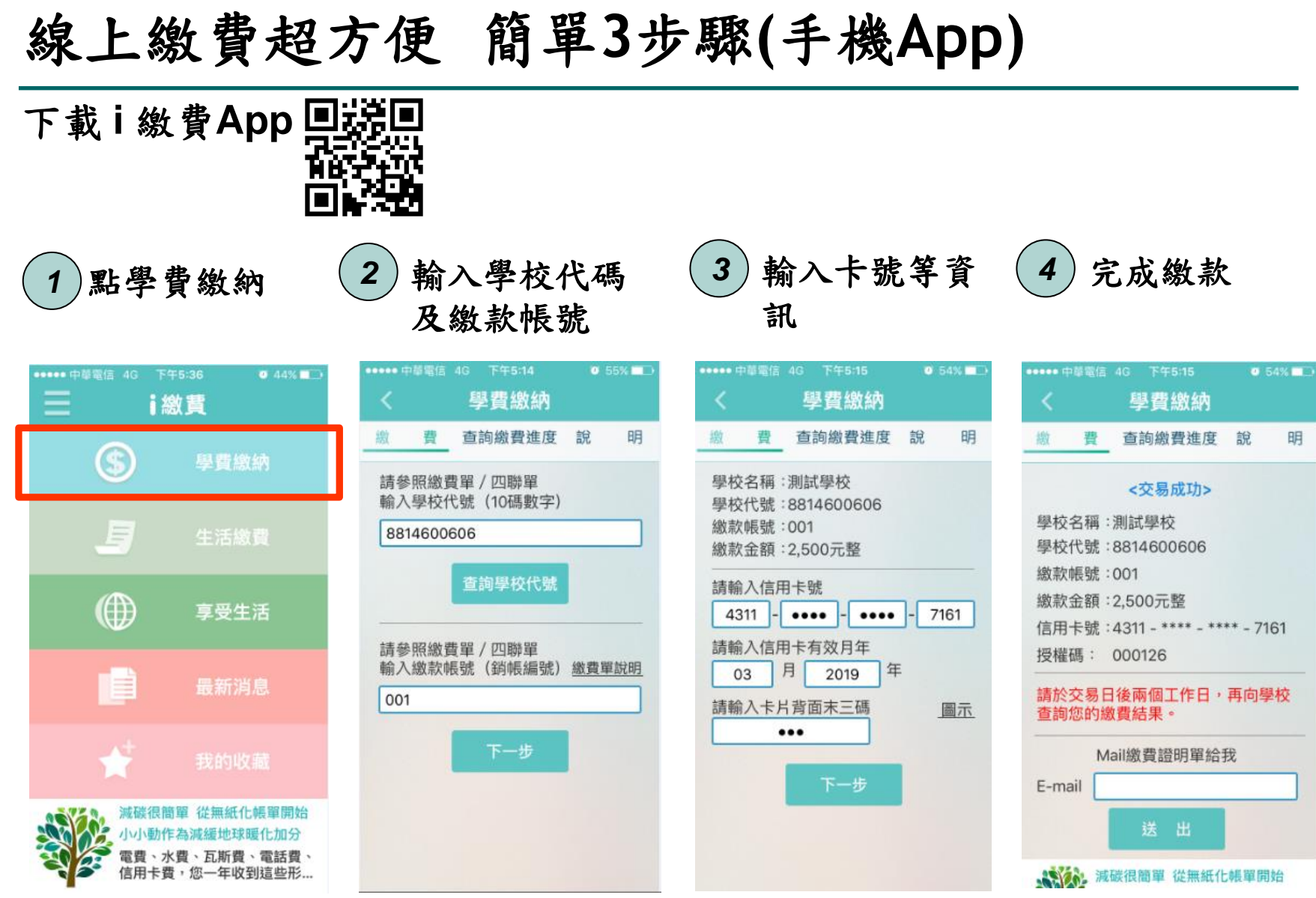

## 線上繳費超方便簡單**3**步驟**(Web)**

## 登入 **[https://www.27608818.com](https://www.27608818.com/)**

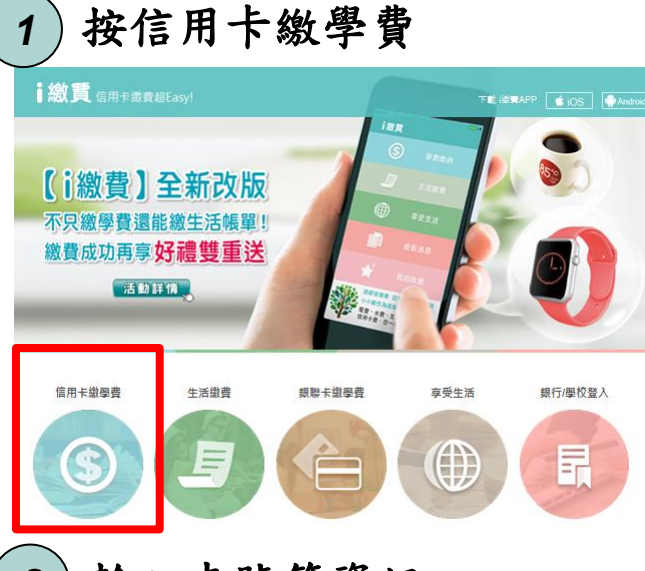

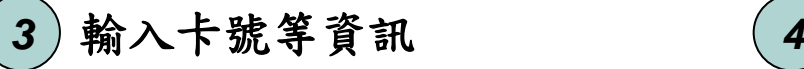

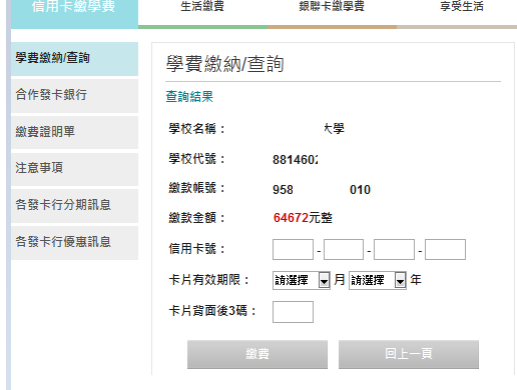

## 2) 輸入學校代碼及繳款帳號 信用卡繳學費 牛活缴费 银聯卡缴學書 享受生活 學費缴納/查詢 信用卡繳學費繳納/查詢 合作發卡銀行 請參照繳費單/四聯單輸入學校代號(10碼數字) 缴费證明單 杳詢學校代號 注意事項 請參照繳費單/四聯單輸入繳款帳號(銷帳編號) 各發卡行分期訊息 繳費單說明 各發卡行優惠訊息 學費繳納 資料清除

完成繳款

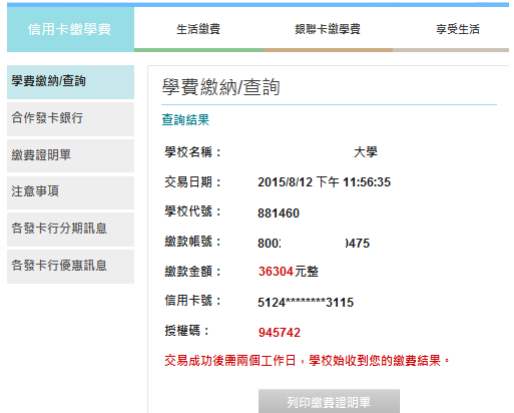

註**:**語音流程同網路